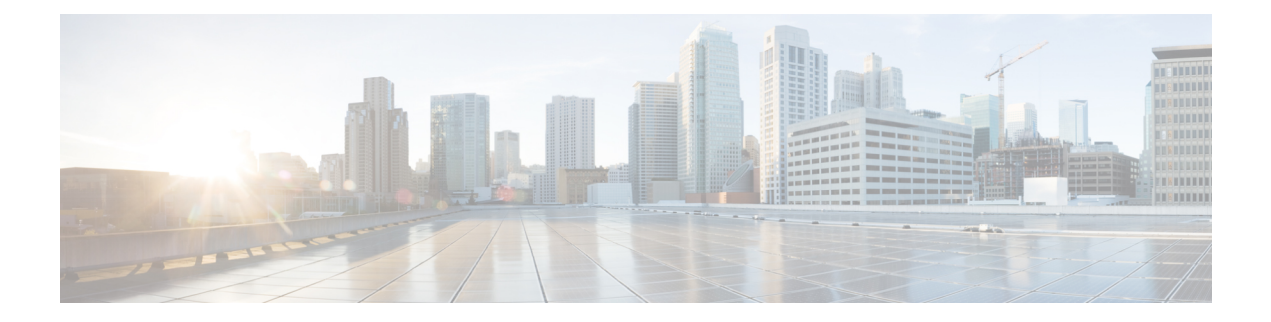

# **Configuring Telnet**

This chapter contains the following sections:

- [Information](#page-0-0) About the Telnet Server, page 1
- [Prerequisites](#page-0-1) for Telnet, page 1
- Guidelines and [Limitations](#page-0-2) for Telnet, page 1
- [Default](#page-1-0) Setting for Telnet, page 2
- [Configuring](#page-1-1) Telnet, page 2
- Verifying the Telnet [Configuration,](#page-3-0) page 4
- Feature [History](#page-3-1) for Telnet, page 4

## <span id="page-0-1"></span><span id="page-0-0"></span>**Information About the Telnet Server**

The Telnet protocol enables you to set up TCP/IP connections to a host. Telnet allows a user at one site to establish a TCP connection to a login server at another site and then pass the keystrokes from one device to the other. Telnet can accept either an IP address or a domain name as the remote device address.

## <span id="page-0-2"></span>**Prerequisites for Telnet**

You have configured IP on a Layer 3 interface, out of band on the mgmt 0 interface.

# **Guidelines and Limitations for Telnet**

- The Telnet server is disabled by default
- Cisco NX-OS commands may differ from Cisco IOS commands.

## <span id="page-1-0"></span>**Default Setting for Telnet**

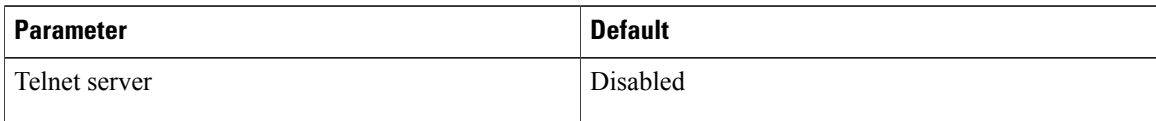

# <span id="page-1-1"></span>**Configuring Telnet**

### **Enabling the Telnet Server**

The Telnet server is enabled by default, but you can use this procedure to reenable it if necessary.

### **Before You Begin**

Before beginning this procedure, you must be logged in to the CLI in EXEC mode.

### **Procedure**

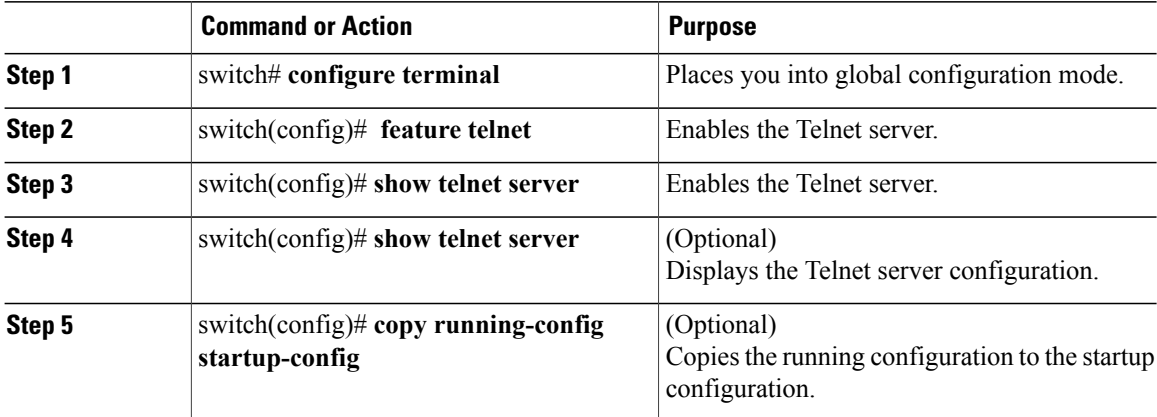

```
switch# configure terminal
switch(config)# feature telnet
switch(config)# show telnet server
telnet service enabled
switch(config)# copy running-config startup-config
```
### **Starting an IP Telnet Session to a Remote Device**

#### **Before You Begin**

Before beginning this procedure, you must have done the following:

• Logged in to the CLI in EXEC mode

- Verified that the Telnet server is enabled and it is also enabled on the remote device
- Obtained the hostname for the remote device and, if needed, the username on the remote device

### **Procedure**

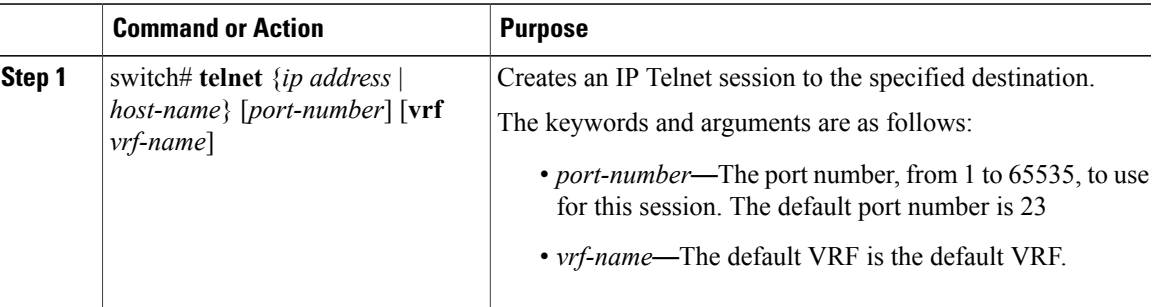

switch# **telnet 10.10.1.1**

### **Clearing Telnet Sessions**

### **Before You Begin**

Before beginning this procedure, you must be logged in to the CLI in EXEC mode.

### **Procedure**

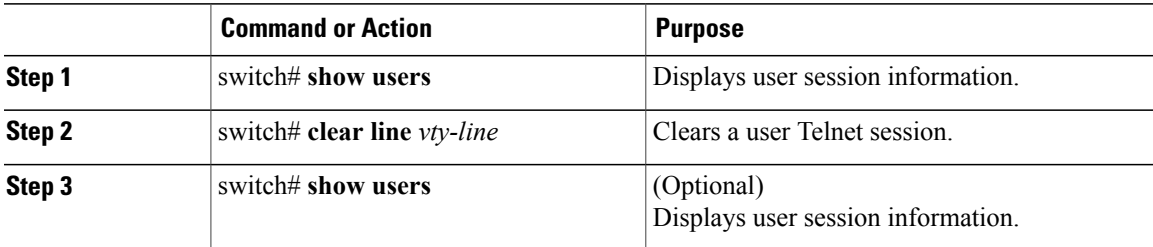

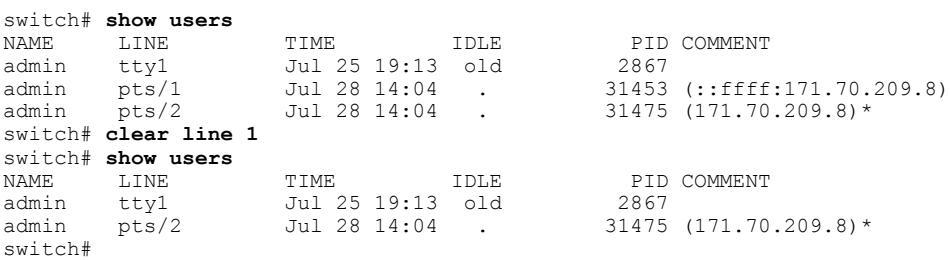

# <span id="page-3-0"></span>**Verifying the Telnet Configuration**

Use one of the following commands to verify the configuration.

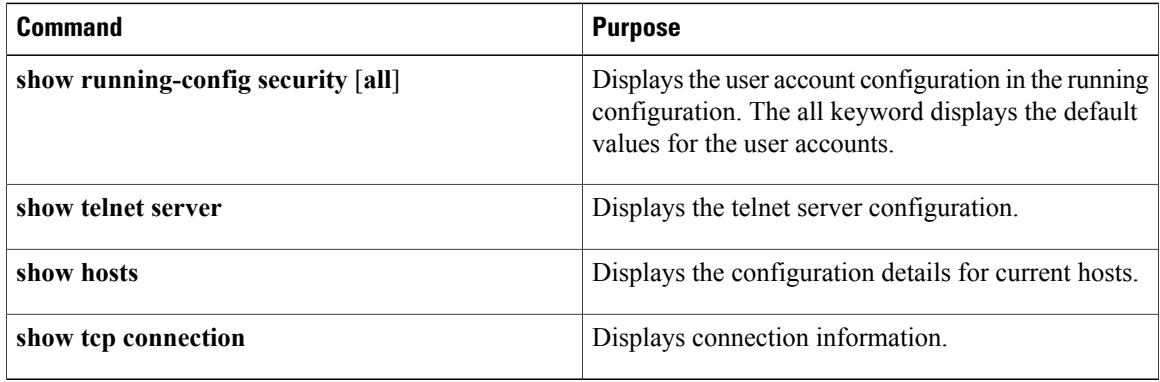

```
switch# show running-config security all
version 4.0(1)
username admin password 5 $1$xMw2Q/1S$ZEWRvyAxAJAFV0weuSPvg1 role network-admin
username user2 password 5 $1$byNNnnSP$xfXVKjE5UEScvriwX3Kyj0 role network-operator
username user2 sshkey ssh-rsa
AAAAB3NzaC1yc2EAAAABIwAAAQEAyKcb7Nv9Ki1OOId9/tdHHa/ngQujlvK5mXyL/n+DeOXKfVhHbX2a+V0cm7CCLUkBh+BvZRmpmOVTmU/5awfVhVxMKXMiPOPBc+A6/n3FVroyRwupMki6mW
oKuaTbgsRFjRSyNthjOMRqjPMOUQRxHmDfsQdEh/(NPhqBxqBnjZxIxHRIBAMVZHANFadEySQpO)OXIDSPaCP8OjU/60fRssPRujQG5BaFR43G6NOL
JxmqDJkodhMArObB4Umzj7E3Rdby/ZWx/clTYiXQR1X1VfhQ==
telnet server enable
banner motd # User Access Verification #
ssh key rsa 1024 force
no ssh key dsa force
```
### ssh server enable

## <span id="page-3-1"></span>**Feature History for Telnet**

This table only includes updates for those releases that have resulted in additions to the feature.

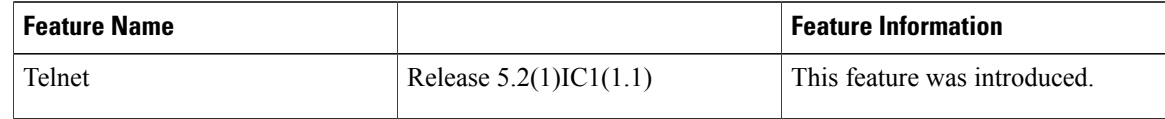